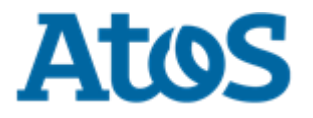

## **Release Notes**

### **Product Name:** *OpenScape Business*

**Product Version:** *V3*

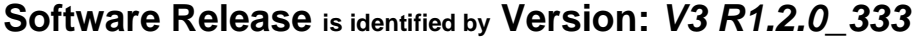

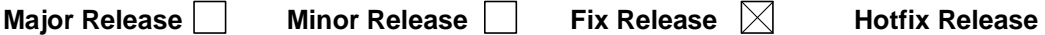

**Production Version:**

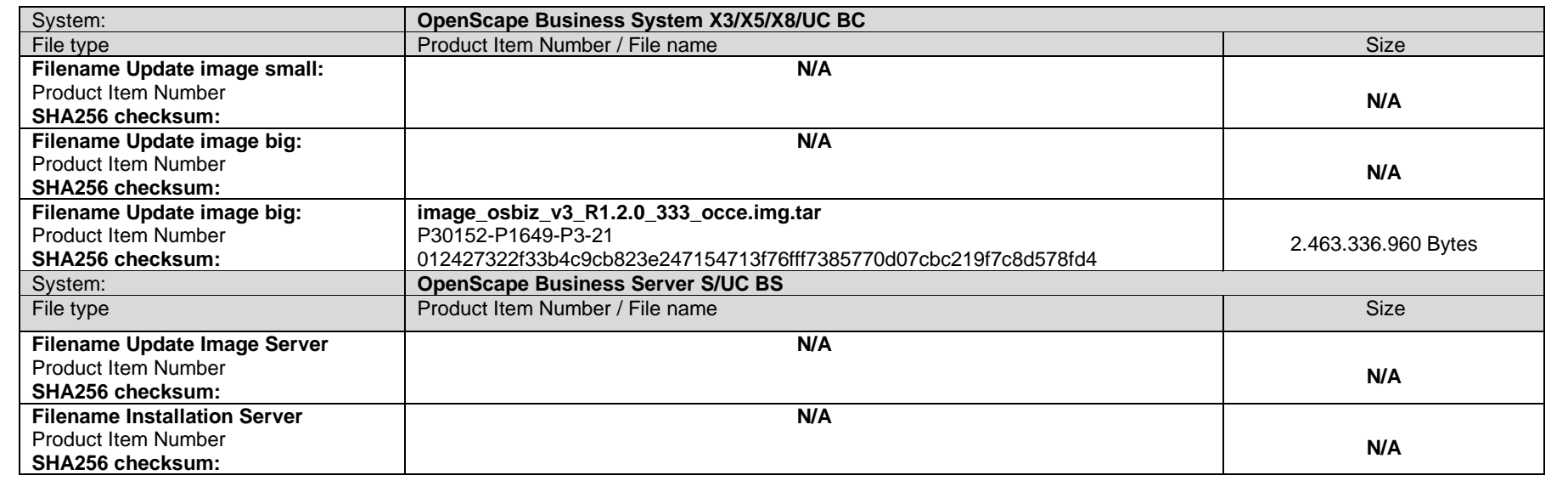

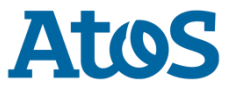

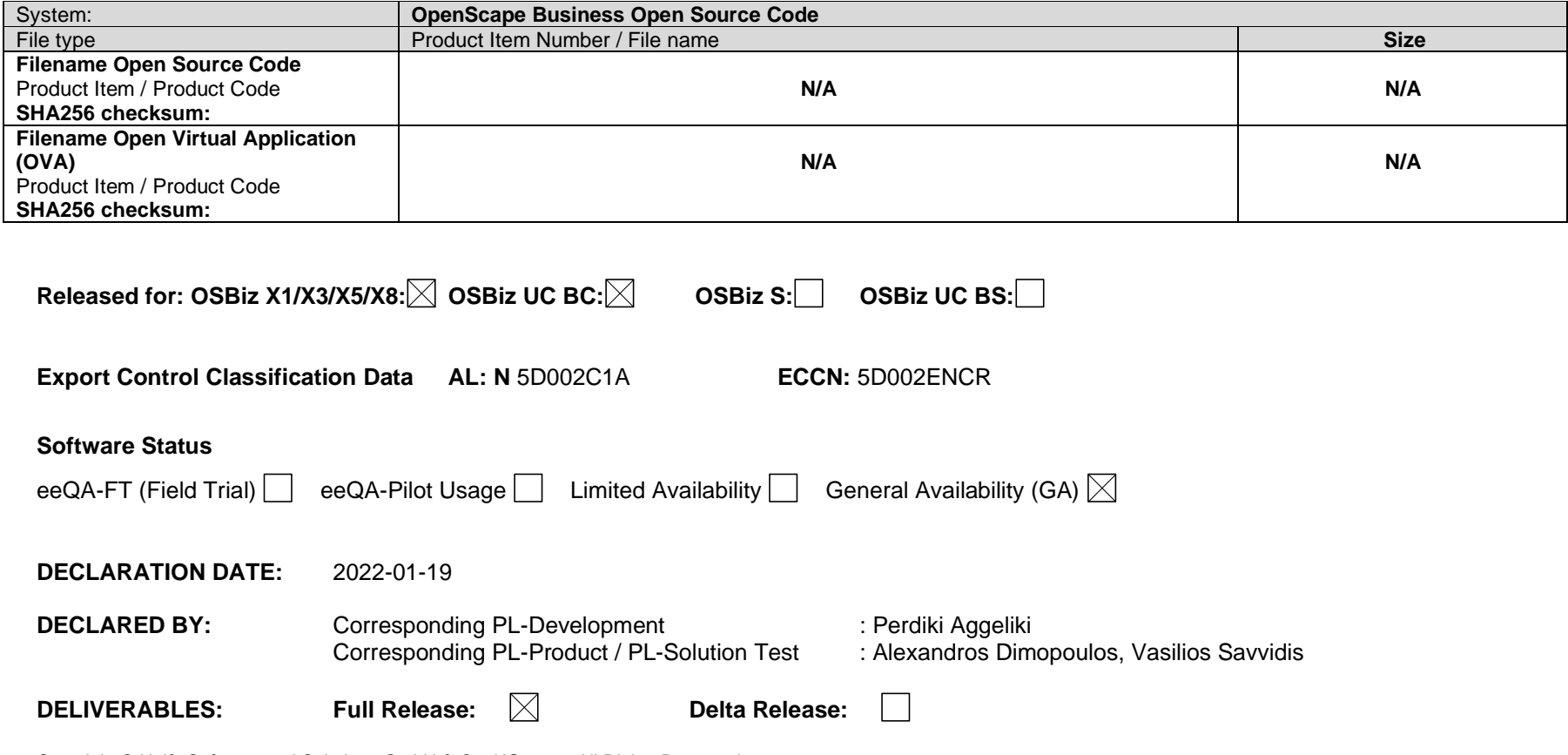

Copyright © Unify Software and Solutions GmbH & Co. KG, 2021 All Rights Reserved.

This document provides general information about the release, generics, and other relevant notes for the corresponding product and its correction versions.

The information provided in this document contains merely general descriptions or characteristics of performance which in case of actual use do not always apply as described or which may change as a result of further development of the products. An obligation to provide the respective characteristics shall only exist if expressly agreed in the terms of contract. Availability and technical specifications are subject to change without notice.

Atos, the Atos logo, Atos|Syntel are registered trademarks of the Atos group. © 2021 Atos. Confidential information owned by Atos, to be used by the recipient only. This document, or any part of it, may not be reproduced, copied, circulated and/or distributed nor quoted without prior written approval from Atos.

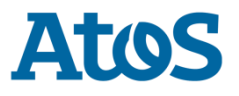

# **Table of Contents**

### Contents

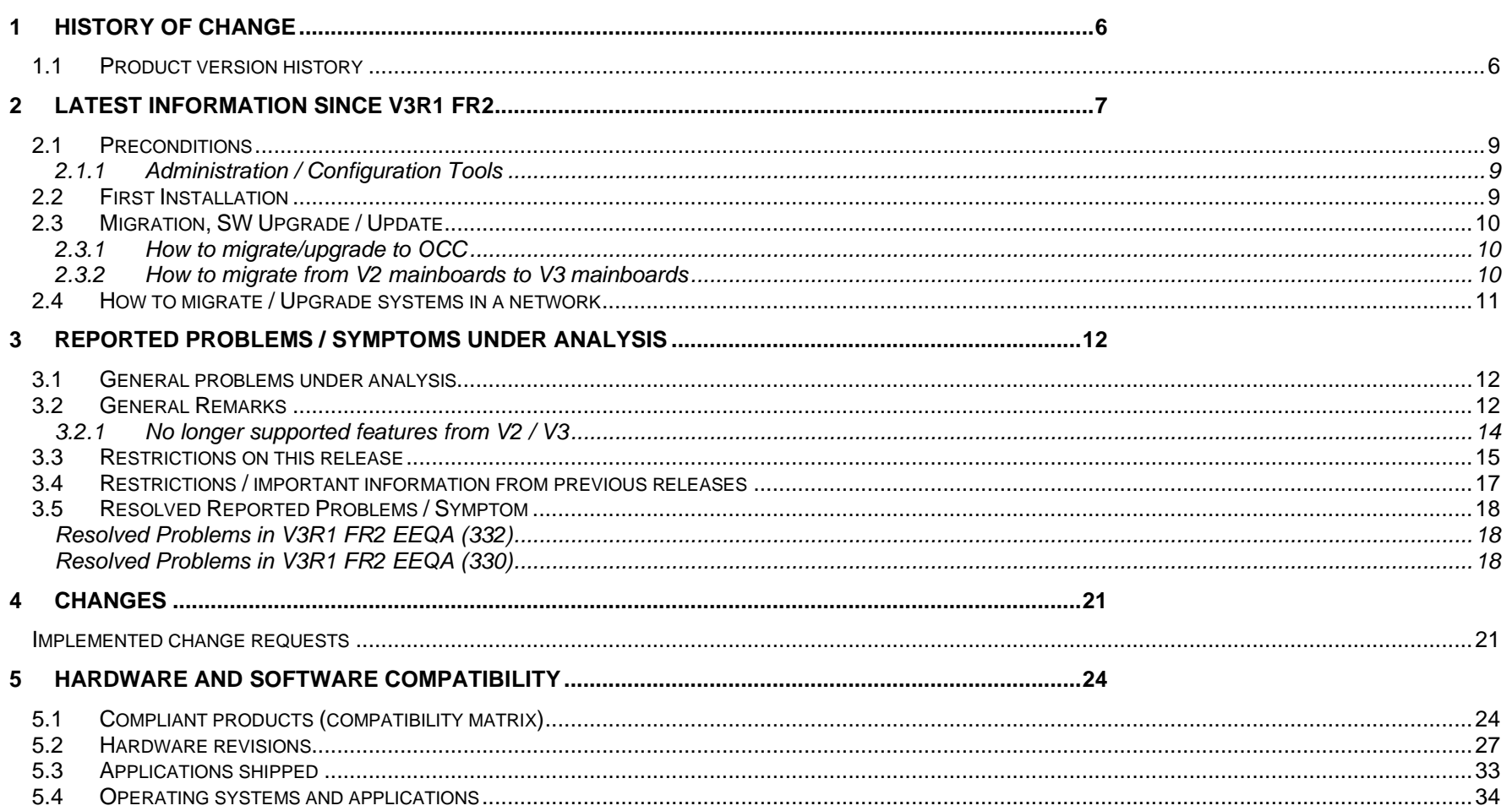

**6 DOCUMENTATION REFERENCE [...........................................................................................................38](#page-37-0)**

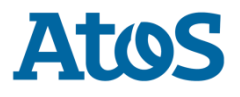

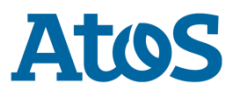

# <span id="page-5-0"></span>**1 History of change**

## <span id="page-5-1"></span>**1.1 Product version history**

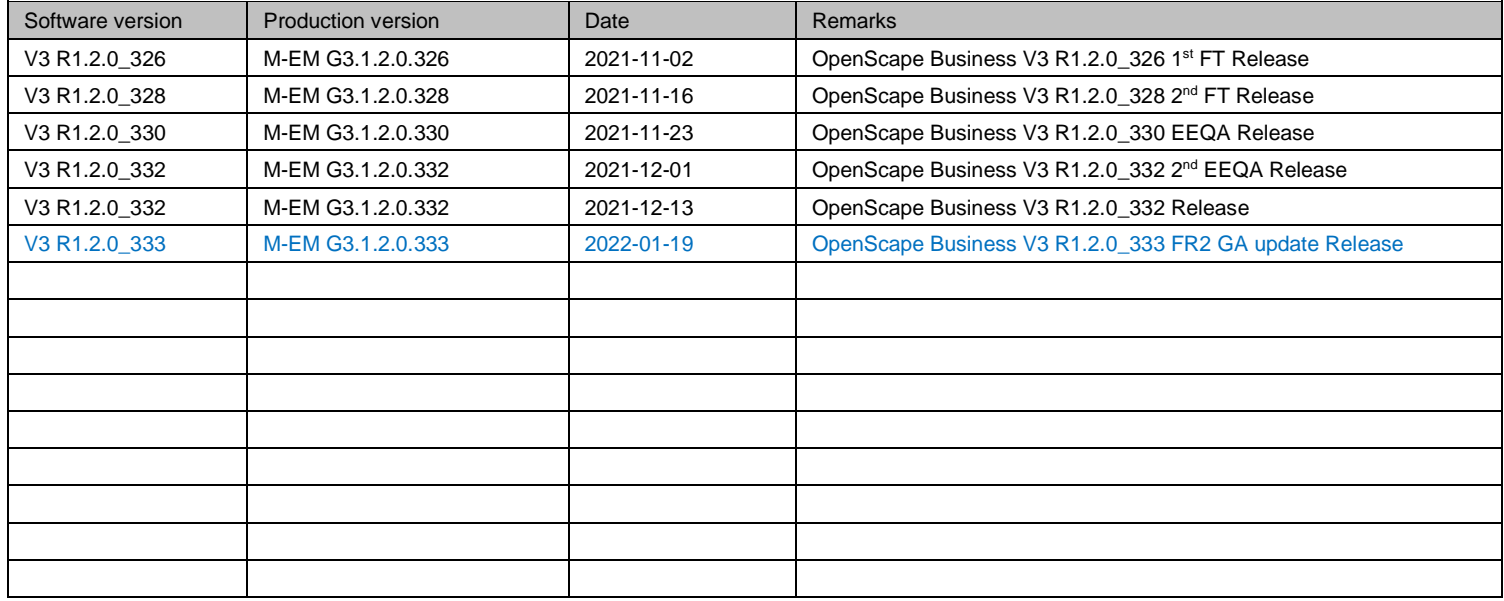

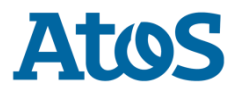

## <span id="page-6-0"></span>**2 Important Information on this Release**

OpenScape Business V3R1 FR2 GA update with enhanced FPGA compatibility to support latest OCCe V3 mainboards with latest HW issue numbers

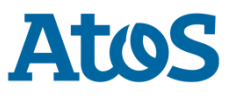

## **3 Latest Information since V3R1 FR2**

#### • **Improvements for myPortal @work in OpenScape Business V3R1 FR2**

It is no longer necessary for the user to have administrative rights to install or update the client. In addition, several major fixes improve the overall quality and usability.

In the latest version of myPortal @work the system administrator should perform for Windows Terminal Server machines the following actions. When deploying the application the administrator needs to share the following folder with all users:

"%localappdata%/Programs/myPortalAtWork"

or

"C:\Users\<USER>\AppData\Local\Programs\myPortalAtWork"

This can be achieved by right clicking the myPortalAtWork folder and selecting the "Share with ..." entry. In there just share it with everybody and grant the access to open it.

Call Pickup for Favorites is available within the same node now.

#### • **myPortal for Teams (MS Teams plugin)**

MS Teams tab prevents loading web content from a server that uses self-signed certificates. This is a security aspect and the use of self-signed certificates is essentially an unsafe practice as this interface is exposed to the internet.

Therefore, a Microsoft Trusted certificate must be installed in the system - please refer also to admin docu, chapter: How to Import Server **Certificates** 

For test purposes only: Although not permitted for operational use, the OpenScape Business self-signed certificate could be installed manually in a Windows PC using MS Teams plugin, into the Trusted Root Certificates Store.

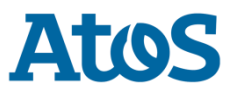

### <span id="page-8-1"></span><span id="page-8-0"></span>**2.1 Preconditions**

### **2.1.1 Administration / Configuration Tools**

For initial system administration a LAN connection to a PC with installed Internet Browser.

In addition, following tools are optionally required for specific installation tasks.

Manager E OpenScape Business Card Manager

Latest released versions of the tools mentioned above can be downloaded from the Software Supply Server within the Unify Partner Portal.

## <span id="page-8-2"></span>**2.2 First Installation**

Please refer to latest available Administrator Documentation, Chapter *"Prerequisites for the Initial Setup".*

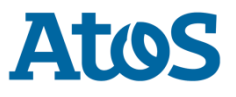

### <span id="page-9-0"></span>**2.3 Migration, SW Upgrade / Update**

Please refer to Administrator Documentation, Chapter *"Licensing" and "Migration".*

### <span id="page-9-1"></span>**2.3.1 How to migrate/upgrade to OCC**

A technical migration/upgrade path to the current OpenScape Business SW version and OCC HW version is supported for the following Systems and SW versions.

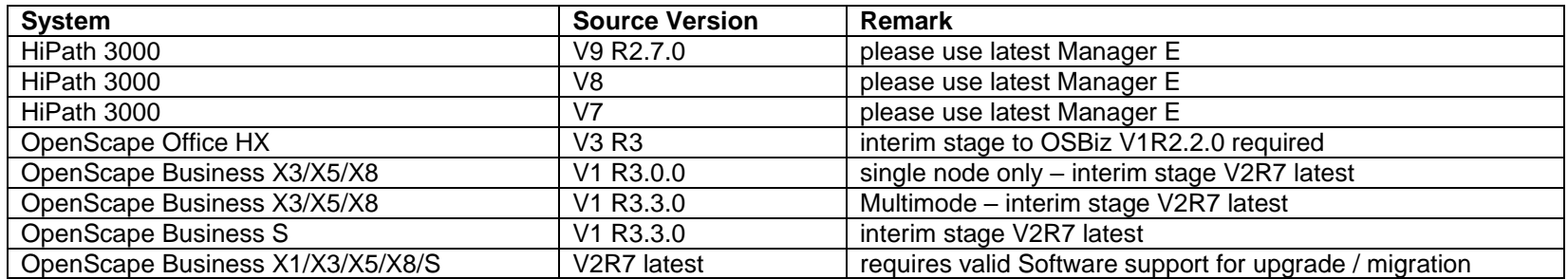

Please refer to Administrator Documentation, Chapter *"Migration".*

### <span id="page-9-2"></span>**2.3.2 How to migrate from V2 mainboards to V3 mainboards**

Please refer to Administrator Documentation, Chapter *"Licensing" and "Migration".*

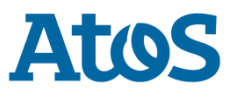

### <span id="page-10-0"></span>**2.4 How to migrate / Upgrade systems in a network**

Before upgrading / migrating systems in a network please make sure that you read the instruction in the "Administration Documentation".

**Start with the slave nodes first before the master node when Master Node is used for Licensing the slave nodes.**

Detailed description Chapter *"Licensing" and "Migration".*

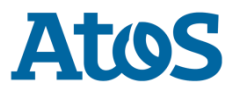

## <span id="page-11-0"></span>**4 Reported Problems / Symptoms under Analysis**

### <span id="page-11-1"></span>**3.1 General problems under analysis**

<span id="page-11-2"></span>n/a

### **3.2 General Remarks**

• Compatibility of peripheral cards to be phased out

Before migration and creating a backup from your previous system, please remove any unsupported, deprecated peripheral cards from your system. Please make sure that before initiating the migration process, only peripheral cards supported are plugged in the system and then take a backup to use it for restore after migration.

For the full list of nonfunctional cards which needs to be replaced/removed please refer to Sales Information V3R1, Chapter 3.3 "not supported boards".

For the full list of phased out cards that can be still operated with the system SW but that are no longer covered by technical support of UNIFY please refer to Sales Information V3R1, Chapter 3.2 "Phased Out Cards and Modules".

- For OpenScape Business S and Booster Server SLES 11 is not supported anymore, please upgrade your SLES to version 12 SP5 before upgrade to V3R1.
- Due to SLES 11 SP4 is not supported, VMware vSphere 5 (ESXi 5.5) is not supported anymore as well.
- For OpenScape Business V3R1 and upcoming releases please use at least Manager E V10 R3.5.0.
- Changes to Microsoft Exchange: according to [https://docs.microsoft.com/en-us/exchange/clients-and-mobile-in-exchange-online/authenticated](https://eur01.safelinks.protection.outlook.com/?url=https%3A%2F%2Fdocs.microsoft.com%2Fen-us%2Fexchange%2Fclients-and-mobile-in-exchange-online%2Fauthenticated-client-smtp-submission&data=04%7C01%7Cnikolaos.chatzipapas%40atos.net%7Cd5288f39750f4cd7cbc108d8d2609779%7C33440fc6b7c7412cbb730e70b0198d5a%7C0%7C0%7C637490659604040474%7CUnknown%7CTWFpbGZsb3d8eyJWIjoiMC4wLjAwMDAiLCJQIjoiV2luMzIiLCJBTiI6Ik1haWwiLCJXVCI6Mn0%3D%7C1000&sdata=a0C02L6UIHYiDN56mKsMk3zpo8TU6X0XRpdFPt6AWng%3D&reserved=0)[client-smtp-submission](https://eur01.safelinks.protection.outlook.com/?url=https%3A%2F%2Fdocs.microsoft.com%2Fen-us%2Fexchange%2Fclients-and-mobile-in-exchange-online%2Fauthenticated-client-smtp-submission&data=04%7C01%7Cnikolaos.chatzipapas%40atos.net%7Cd5288f39750f4cd7cbc108d8d2609779%7C33440fc6b7c7412cbb730e70b0198d5a%7C0%7C0%7C637490659604040474%7CUnknown%7CTWFpbGZsb3d8eyJWIjoiMC4wLjAwMDAiLCJQIjoiV2luMzIiLCJBTiI6Ik1haWwiLCJXVCI6Mn0%3D%7C1000&sdata=a0C02L6UIHYiDN56mKsMk3zpo8TU6X0XRpdFPt6AWng%3D&reserved=0) the SMTP AUTH is disabled by default at Office 365 for security reasons. Two things are now needed on the exchange configuration that were not needed in the past. One is the activation of SMTP AUTH on office 365 exchange server and second is the impersonation of the users. About the impersonation of the users the following link will help[: https://docs.microsoft.com/en-us/exchange/client-developer/exchange-web-services/how-to-configure](https://eur01.safelinks.protection.outlook.com/?url=https%3A%2F%2Fdocs.microsoft.com%2Fen-us%2Fexchange%2Fclient-developer%2Fexchange-web-services%2Fhow-to-configure-impersonation&data=04%7C01%7Cclaus.rist%40atos.net%7C77452d2ca62c4545de7808d8d33bc5b8%7C33440fc6b7c7412cbb730e70b0198d5a%7C0%7C0%7C637491601101101510%7CUnknown%7CTWFpbGZsb3d8eyJWIjoiMC4wLjAwMDAiLCJQIjoiV2luMzIiLCJBTiI6Ik1haWwiLCJXVCI6Mn0%3D%7C1000&sdata=yC25aEonRIP5h0h%2Fr9Bx%2Bv390PKivpm%2BHFyljDrrzoo%3D&reserved=0)[impersonation](https://eur01.safelinks.protection.outlook.com/?url=https%3A%2F%2Fdocs.microsoft.com%2Fen-us%2Fexchange%2Fclient-developer%2Fexchange-web-services%2Fhow-to-configure-impersonation&data=04%7C01%7Cclaus.rist%40atos.net%7C77452d2ca62c4545de7808d8d33bc5b8%7C33440fc6b7c7412cbb730e70b0198d5a%7C0%7C0%7C637491601101101510%7CUnknown%7CTWFpbGZsb3d8eyJWIjoiMC4wLjAwMDAiLCJQIjoiV2luMzIiLCJBTiI6Ik1haWwiLCJXVCI6Mn0%3D%7C1000&sdata=yC25aEonRIP5h0h%2Fr9Bx%2Bv390PKivpm%2BHFyljDrrzoo%3D&reserved=0)

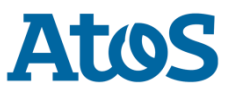

- Please take into consideration that software on storage media SDHC / M2.SATA SSD cards coming from the factory or from another stock may contain outdated software. Therefore, we recommend checking if newer versions are available and upgrade to latest software release.
- For a smooth license migration it is recommended to activate CLS Connect before migrating V2 to V3 software. For systems without CLS Connect an upgrade license is required and the rules described in the admin documentation must be followed.
- After migration from SW-version V2R7 to V3R1 with V3 mainboard within WBM the appropriate UC application package for the system (UC Suite or UC Smart) must be configured before the Backup set can be restored.
- For configuring correctly the communication clients on migration from a V2 mainboard with OCAB / UC Booster Server to the V3 mainboard with UC application, all UC Clients should be re-installed and during the UC client installation, the new IP address should be configured. This is a mandatory step in order to have the Auto Update mechanism configured properly.

### <span id="page-13-0"></span>**3.2.1 No longer supported features from V2 / V3**

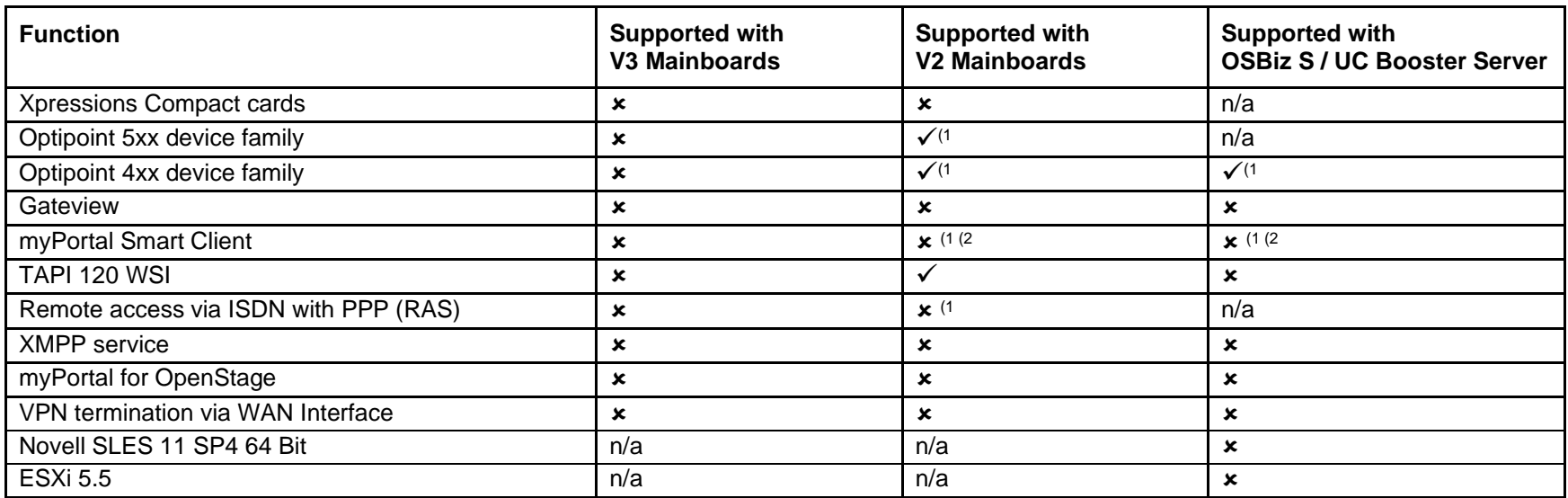

<sup>1)</sup> Existing installations will not be blocked. Unify does not provide technical support anymore.

<sup>2)</sup> SW is no longer available in the Download Center of the System Administration Portal. The successor is myPortal @work.

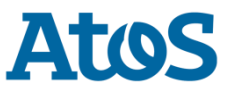

### **3.3 Restrictions on this release**

<span id="page-14-0"></span>• **Possibility to have duplicate entries in RSP servers when using backup/restore with RSP credentials**

When setting up a new system by

- 1. cloning an existing system with active RSP as the base or restoring the configuration data of another existing system (e.g. hardware migration)
- 2. replacing due to hardware failure

#### **please consider the following important hints**:

- 1. If a new system is set up via cloning or via data restore (migration), where the original system had Remote Service Platform (RSP) access configured, it must be ensured that the cloned/restored system does not have the same RSP configuration active. For this reason, it is important to deactivate / uninstall the RSP before cloning / backing up the original system.
- 2. If a system is replaced due to hardware failure via data restore, where the original system had Remote Service Platform (RSP) access configured, it must be ensured that the restored system does not have the same RSP configuration active. Before connecting back to Internet the RSP must be deactivated / uninstalled.

For this reason, it is important backing up from the original system without Internet access to RSP.

Otherwise, there will be multiple systems using the same certificate for connection to RSP, so that the certificate will get revoked rendering all these OpenScape Business systems to be unable to connect to the RSP service.

#### • **myPortal @work**

- The headset integration for myPortal @work is not released with OpenScape Business VR1 FR2 this is notified by a popup.
- There are known payload issues with Camp On, and for the time being, Camp On is not supported as a feature.

#### • **T.38 Fax**

If T.38 Fax fails due to missing media attributes, please set in Expert-Mode Voice Gateway the ITSP specific "extended SIP Provider Data" parameter "SDP Filter" to value "open" (will be solved with upcoming HotFix).

#### • **New ITSP profiles**

Please use KPN TLS NL and POCOS NL. The profiles KPN TLS NDL and POCOS NDL are not released and will be removed.

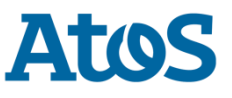

#### • **UC Suite profiles**

New UC Suite profiles cannot be edited, and new users cannot be assigned to existing profiles.

#### • **RSP default access via Internet Explorer**

RSP platform is using as default browser Internet Explorer. Some OpenScape Business admin pages may not run properly with Internet Explorer and in that case, you may choose Chrome browser instead by "Right Click on the Device - Select "Connect With" OpenScape Business Assistant Chrome" and then your preferred language.

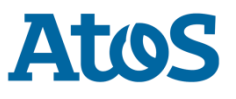

### <span id="page-16-0"></span>**3.4 Restrictions / important information from previous releases**

• With **Windows Terminal Server Auto update process** of the Communication Clients consume high amount of CPU. The process performance handling will be handled in future release but until then as a workaround, please **disable Auto Update** process from Control Panel -> Administrative tools -> Services. Please **enable after** OpenScape Business **system software update** the **Auto Update** process for updating the Communication Clients as

well. After Communication Clients have been updated the **Auto Update** must be **disabled again.** This procedure requires up to 15 minutes.

• To enable the extended Middleware (MEB) Trunk channels for X8 V3 mainboards please re-run Basic Installation Wizard and press "Execute function" in the relevant step, "Automatic Configuration of Application Suite". Then a restart of the UC application is needed.

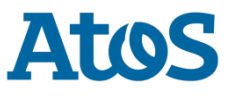

### <span id="page-17-1"></span><span id="page-17-0"></span>**3.5 Resolved Reported Problems / Symptom**

### **Resolved Problems in V3R1 FR2 EEQA (332)**

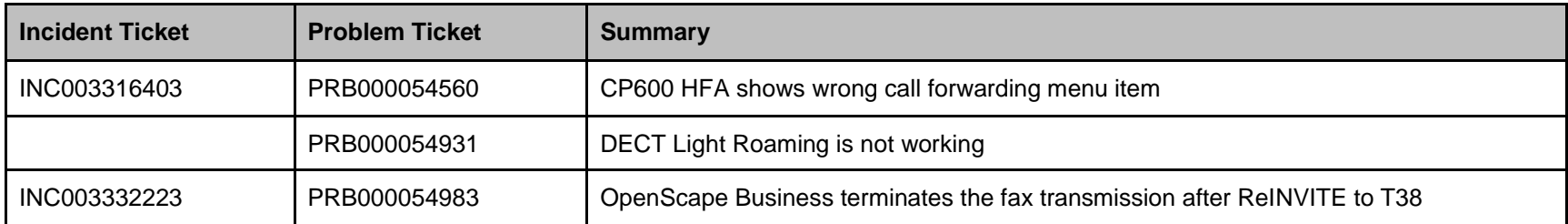

## <span id="page-17-2"></span>**Resolved Problems in V3R1 FR2 EEQA (330)**

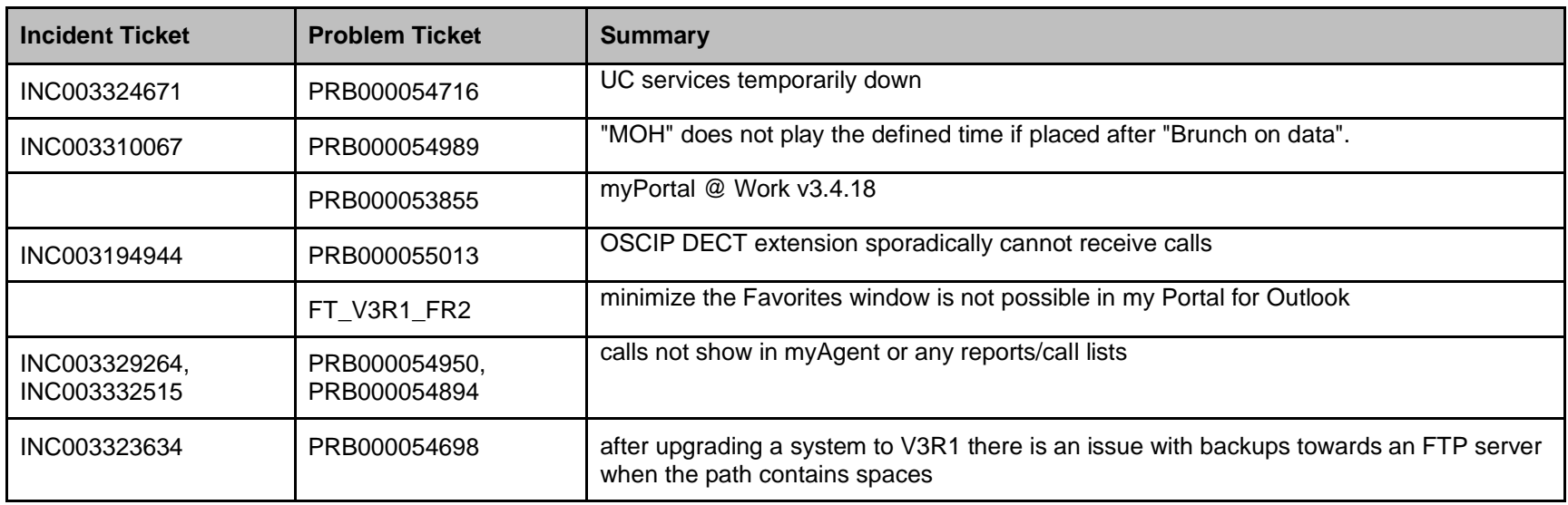

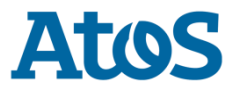

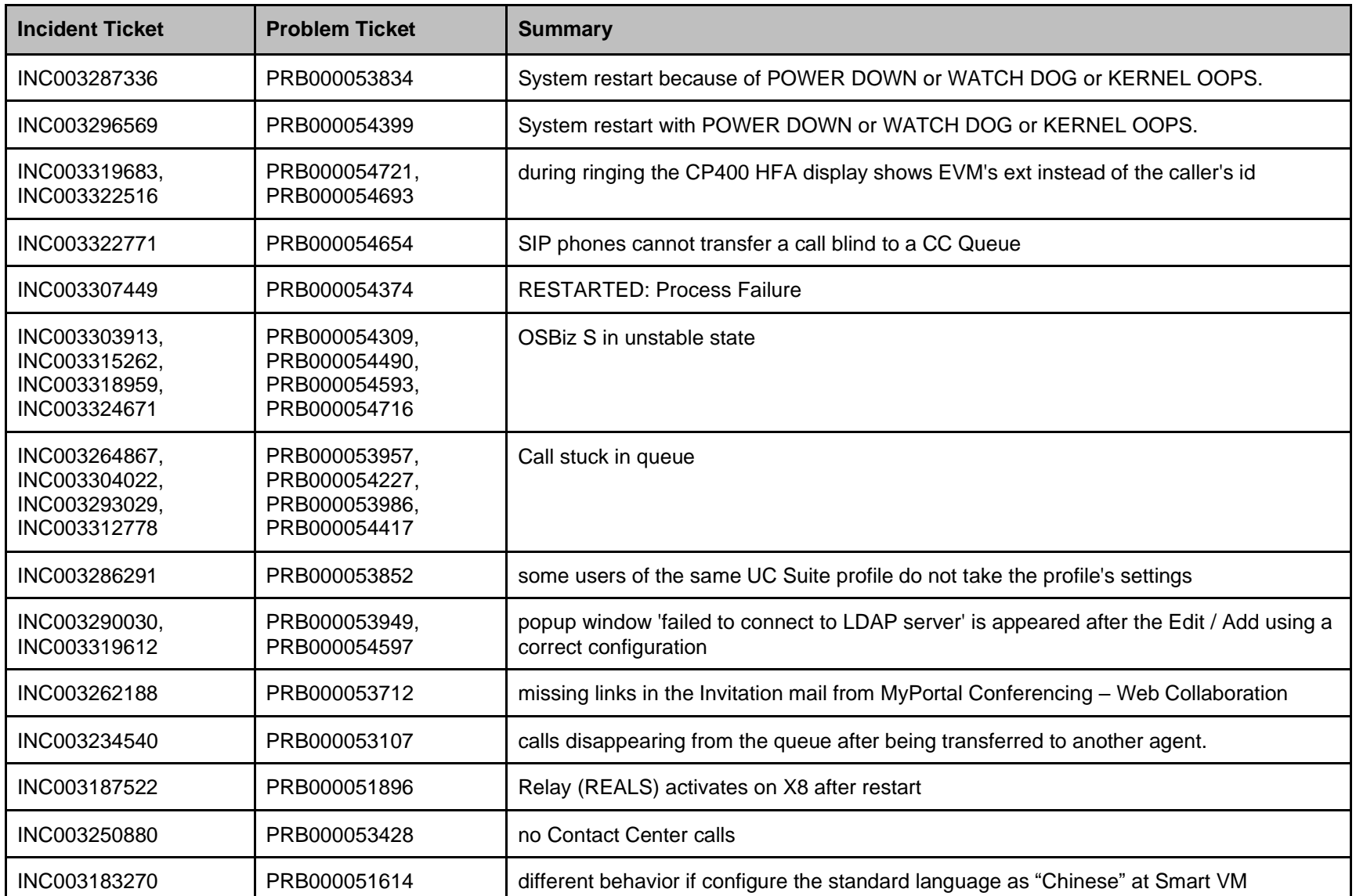

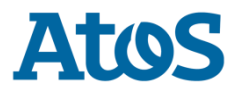

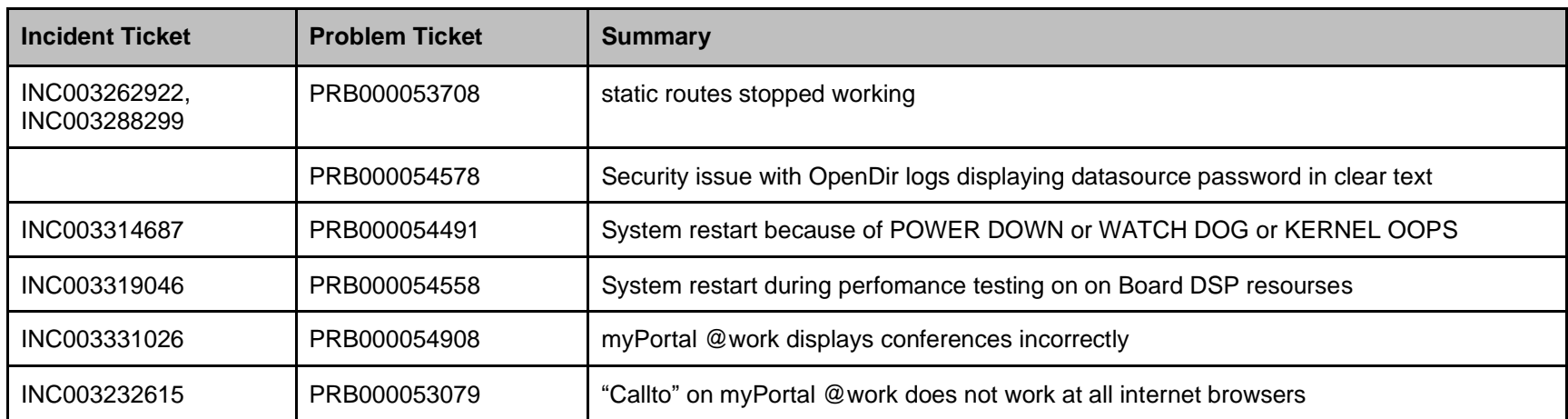

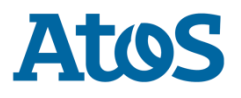

## <span id="page-20-0"></span>**5 Changes**

### <span id="page-20-1"></span>**Implemented change requests**

This section lists the implemented change requests for this product.

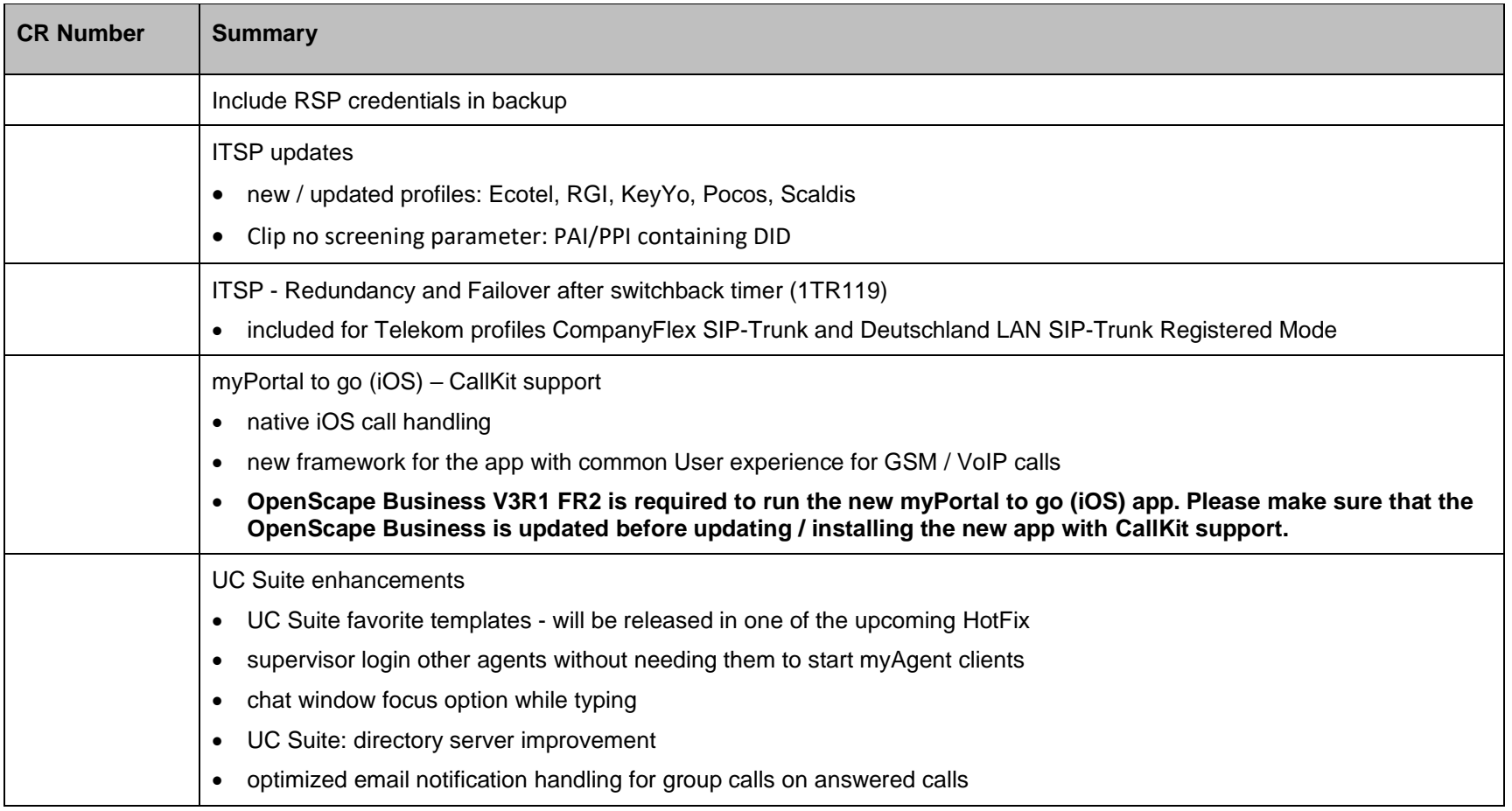

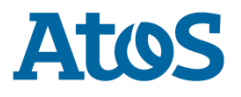

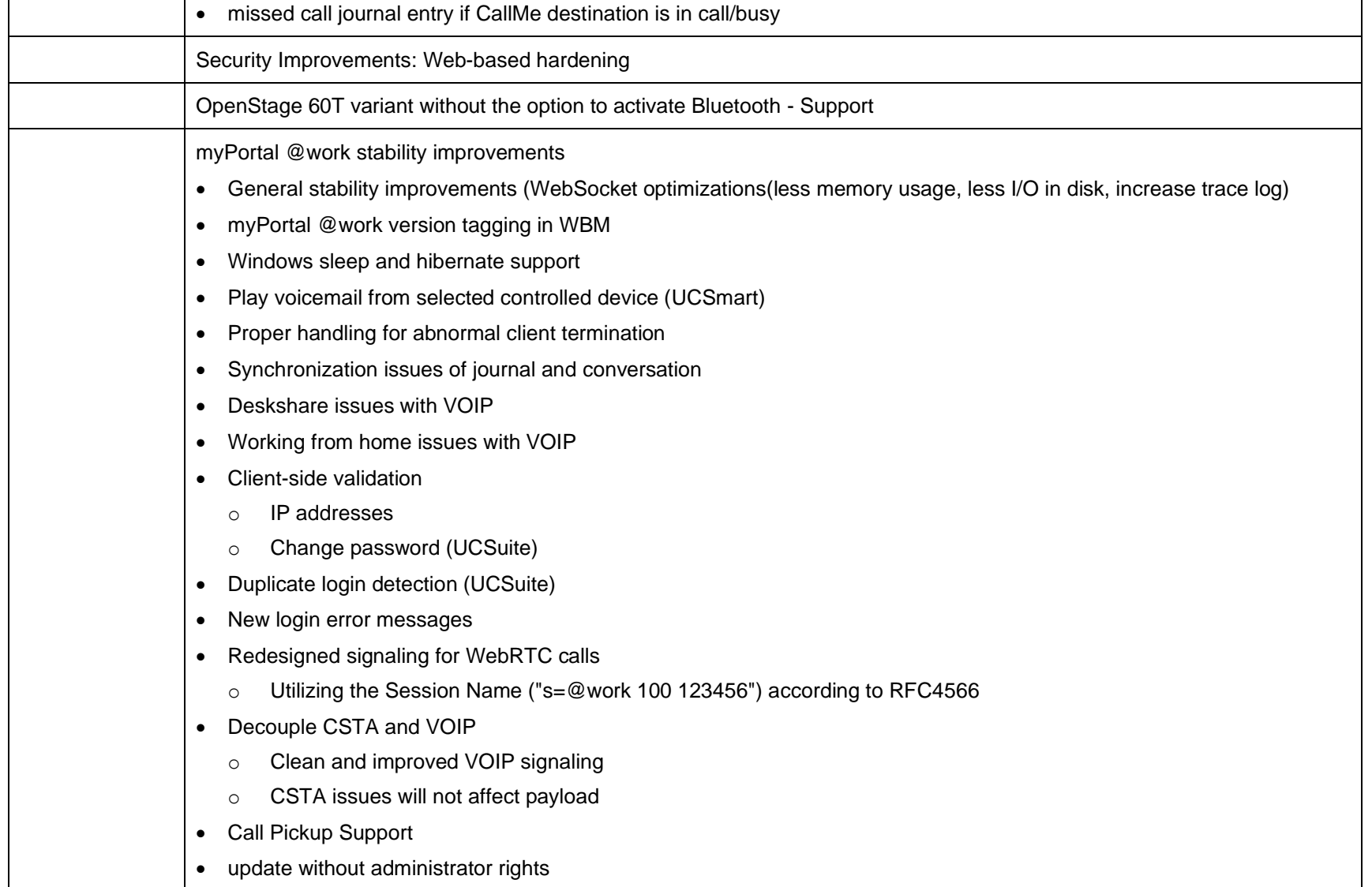

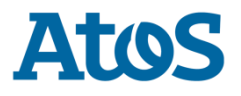

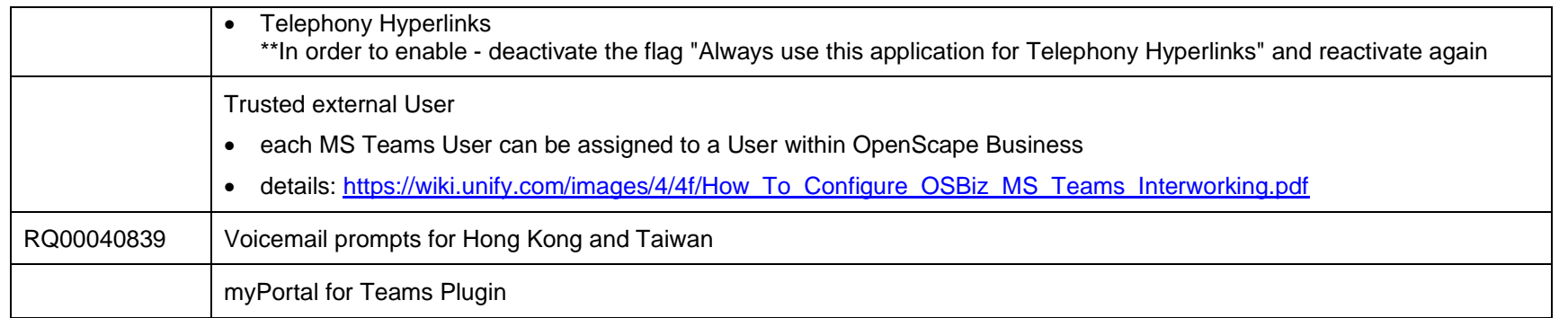

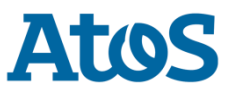

## **5 Hardware and software compatibility**

### <span id="page-23-1"></span><span id="page-23-0"></span>**5.1 Compliant products (compatibility matrix)**

Hardware and software products that have been tested together with the OpenScape Business, including third-party products, are listed in the following table. In addition to this please also read the corresponding release note from the other products. There are further products and software issues which can be connected. For such products please refer to their own release and change notes respectively.

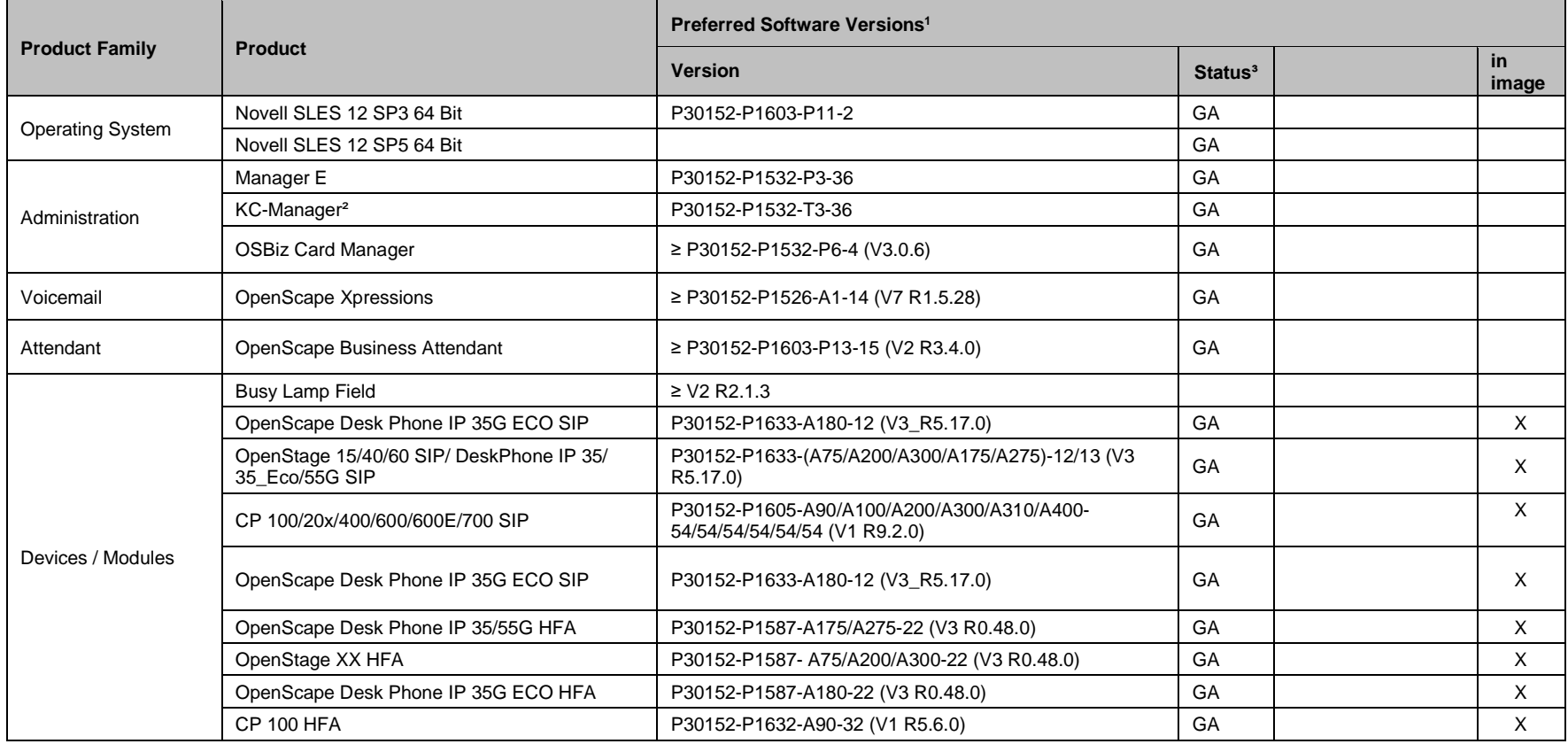

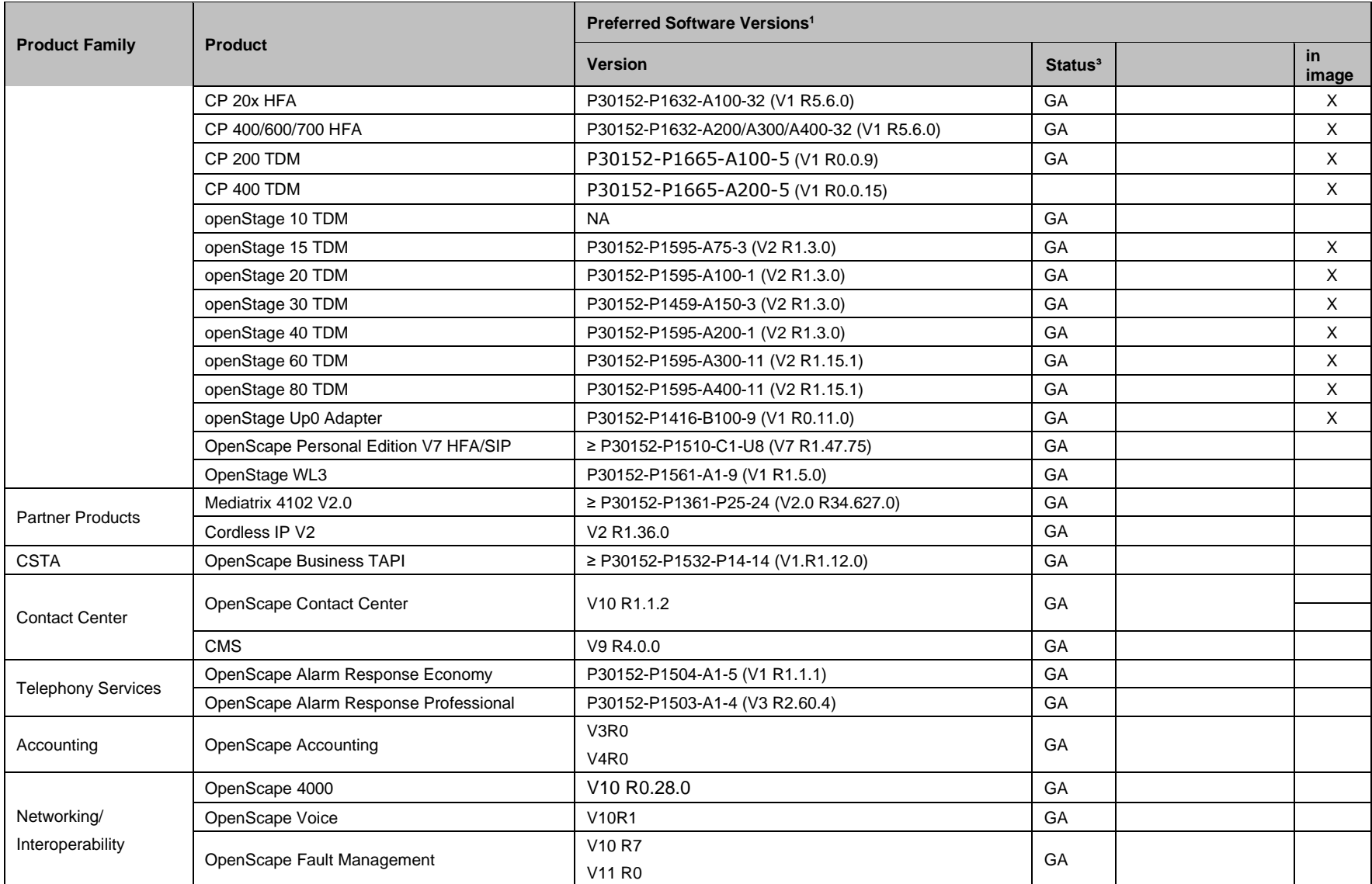

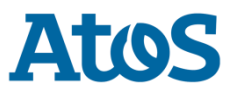

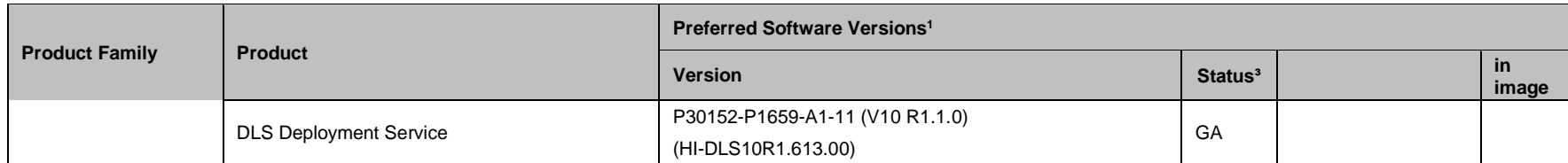

#### **Notes**:

<sup>1</sup> We recommend customers use the "Preferred Software Version" for the given products. The preferred software versions offer higher levels of functionality. However, the OpenScape Business might also operate with older software version with the caveat that recently added interoperability or advanced features may not be possible when using these versions. In cases, if a defect is found when using a backward compatible version, it may be necessary to update to the preferred version.

² Supported product/Corresponding pendants for Octopus F X (Deutsche Telekom)

<sup>3</sup> FT = Field Trial, NA = Not available, GA= General Availability, eeQA= extended external quality assurance, TBV = To Be Verified

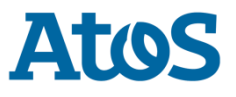

### <span id="page-26-0"></span>**5.2 Hardware revisions**

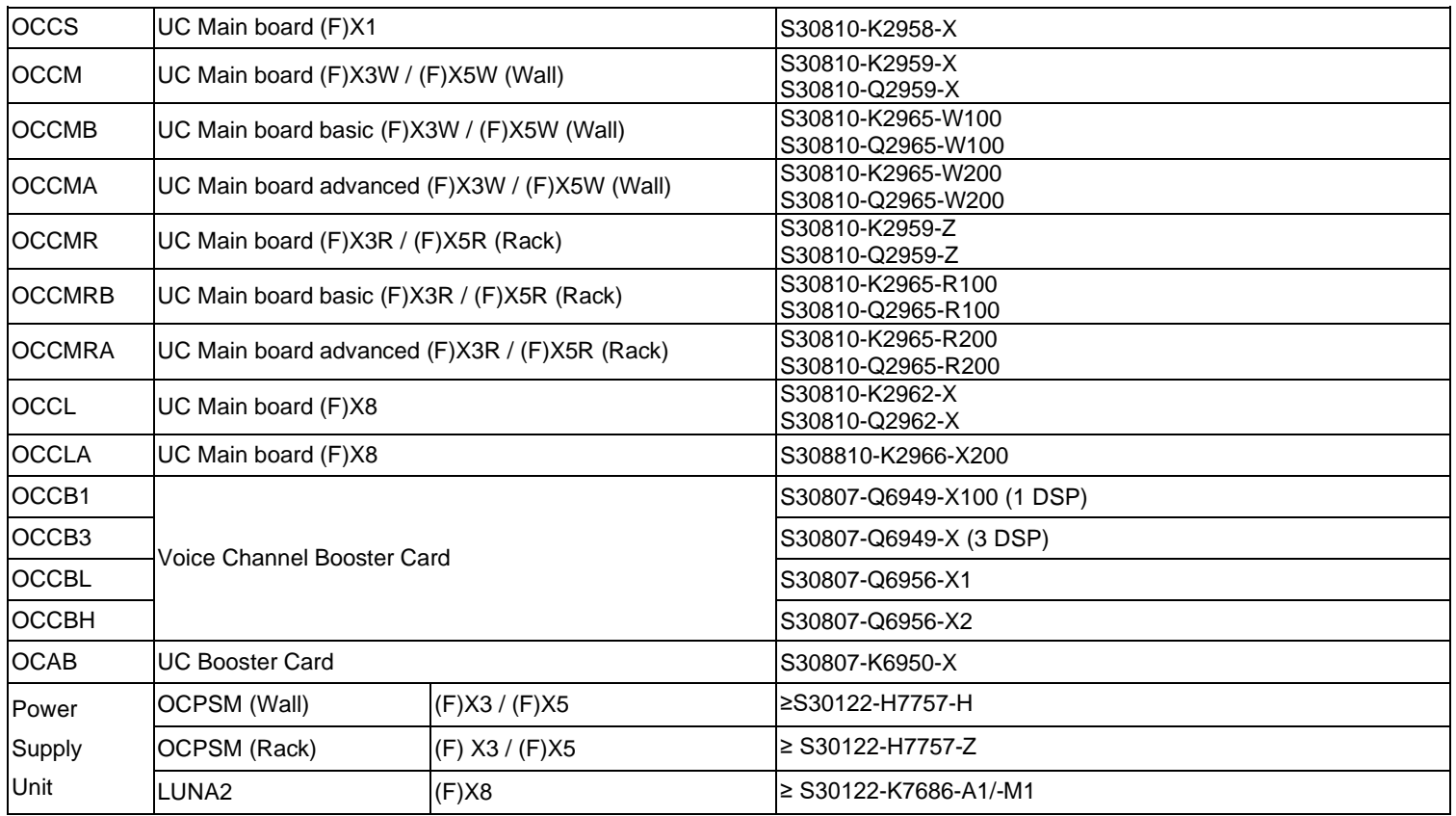

**Note:** F X3/ F X5/ F X8 are corresponding pendants for Deutsche Telekom

#### **HW Requirements for OpenScape Business S / UC Booster Server**

The HW requirements of the server depend on the desired expansion. In addition to the configuration required for the desired scope of services, the server PC must support a DVD drive, keyboard, mouse and a display resolution of at least 1024x768 pixels.

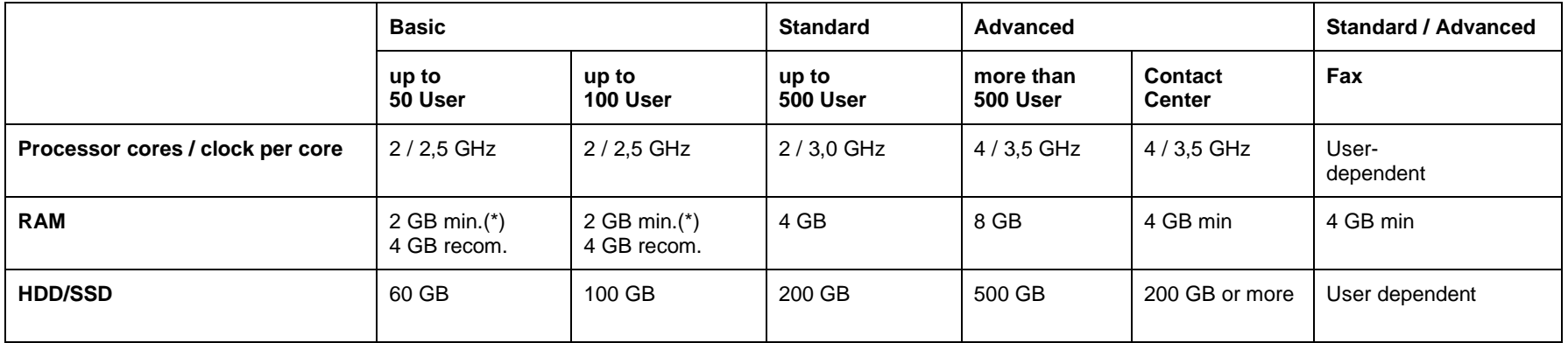

\* Only for basic functionality not including UC features

#### **SW Requirements for OpenScape Business S / UC Booster Server**

The operating system used for OpenScape Business S and UC Booster Server is the SUSE Linux Enterprise Server (SLES) operating system in the 64-bit variant. Depending on the OpenScape Business S / UC Booster SW version, different versions of the SLES can be used.

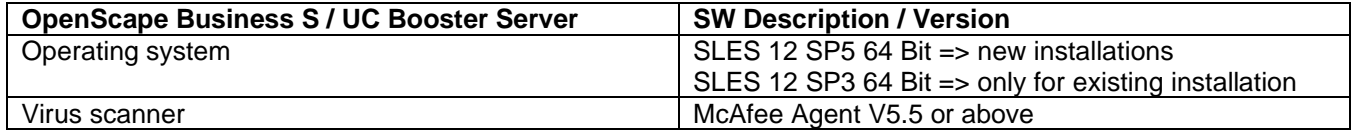

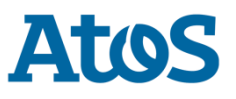

#### **Software deployment as OVA image**

The OpenScape Business S SW including the SLES is also provided via the Software Download Server as a so-called "OVA Image" for quick and easy installation in a virtual VMware environment. The OVA image is delivered with a default partitioning of the file system: The swap and Linux partitions are located on the first hard disk and the home partition on the second hard disk. Depending on the number of users and the functions used, the "home" partition may have to be adjusted after installation in the virtual environment under the system settings according to the following table. After the adjustment, the virtual machine must be restarted.

The OVA image is supported by VMware vSphere 6 (ESXi 6.0 or later)

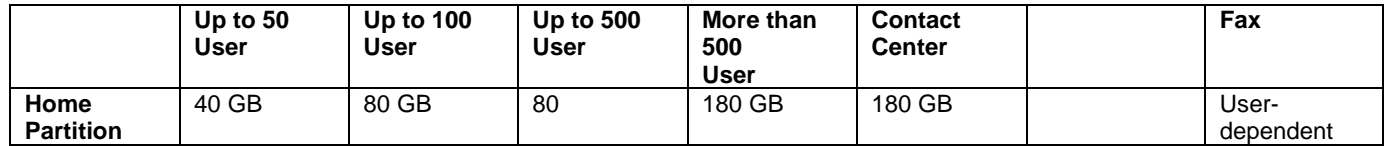

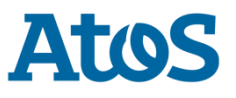

#### **General Requirements for the Virtual Environment**

The virtualization SW is not part of the OpenScape Business S / UC Booster Server SW deliveries. The procurement and operation of the virtualization environment is the responsibility of the customer. OpenScape Business S and UC Booster Server can be operated in the following virtual environments.

- VMware vSphere 6 including the latest patches
- Microsoft Hyper V based on Microsoft Windows Server 2016 or Server 2019
- Kernel-based Virtual Machine (KVM) (project-specific release required)

For the virtualization environments listed above, the following minimum requirements apply for OpenScape Business S and UC Booster Server in conjunction with SLES 64 Bit:

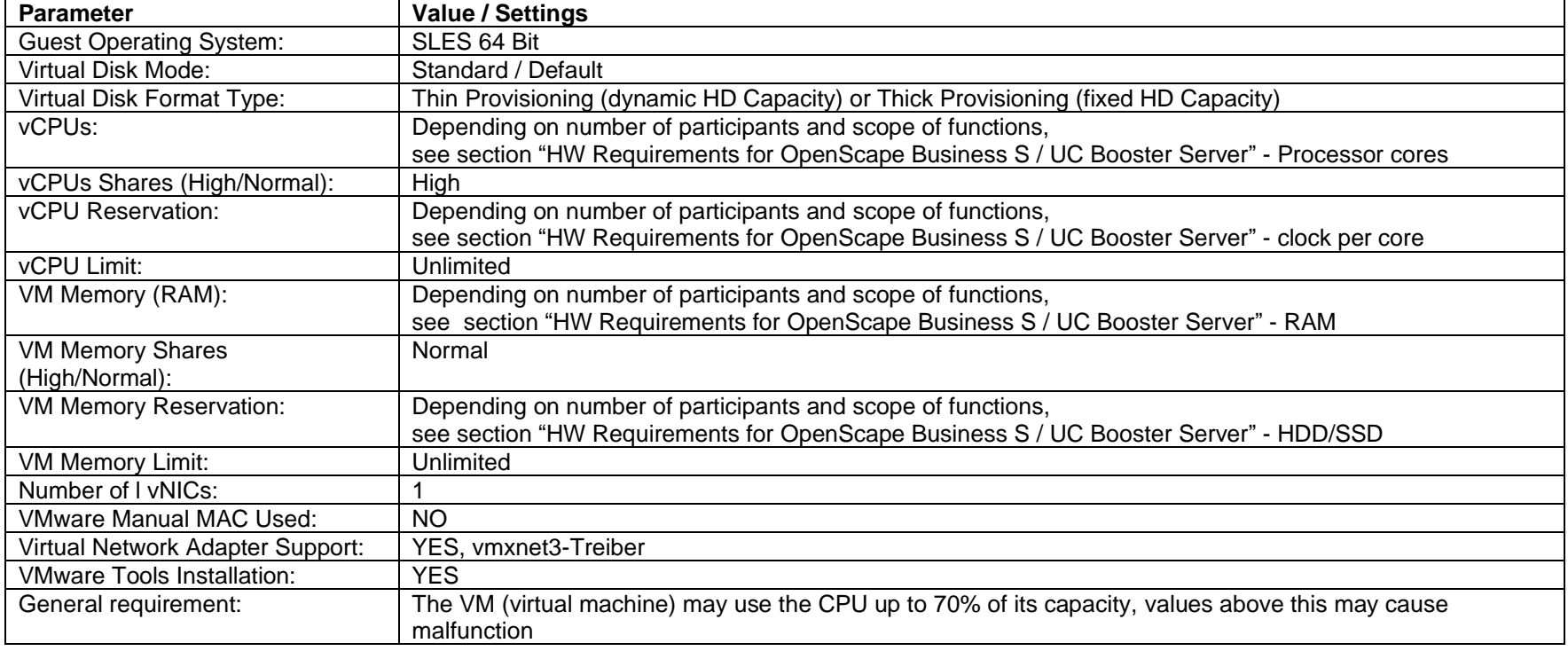

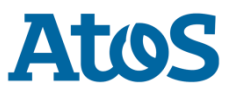

#### **Specific notes / requirements for Microsoft Hype V**

The Hyper V specific scope of services, e.g. snapshots, live migration, failover clustering is independent of the operation of the OpenScape Business S / UC booster servers.

Please refer to the Microsoft specification for requirements on the server infrastructure. The following Microsoft Hyper-V features are supported by OpenScape Business S / UC-Booster Server:

- Thin Provisioning
- High Availability (HA)
- Live migration
- Data recovery

#### **Specific notes / requirements for VMware vSphere**

For hardware requirements for the physical server PC, see the "VMware Compatibility Guide" and "VMware Resource Management Guide" at [https://www.vmware.com/.](https://www.vmware.com/)

To find already certified and tested hardware, VMware offers an online search function on the Internet homepage under "Compatibility Guides" [https://www.vmware.com/guides.html.](https://www.vmware.com/guides.html)

The following VMware vSphere features are supported by OpenScape Business S / UC Booster Server:

- Thin provisioning
- High Availability (HA)
- VMotion
- Data recovery (VDR)
- DRS (VMotion automated)
- Storage VMotion
- The following VMware vSphere features are not supported:
- Fault Tolerance

#### **Specific Notes / Requirements for Kernel-based Virtual Machine (KVM)**

The Linux-based KVM virtualization platform can be used as a virtual machine for OpenScape Business S. A project-specific release is required for this.

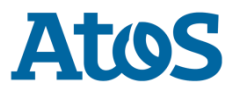

## <span id="page-32-0"></span>**5.3 Applications shipped**

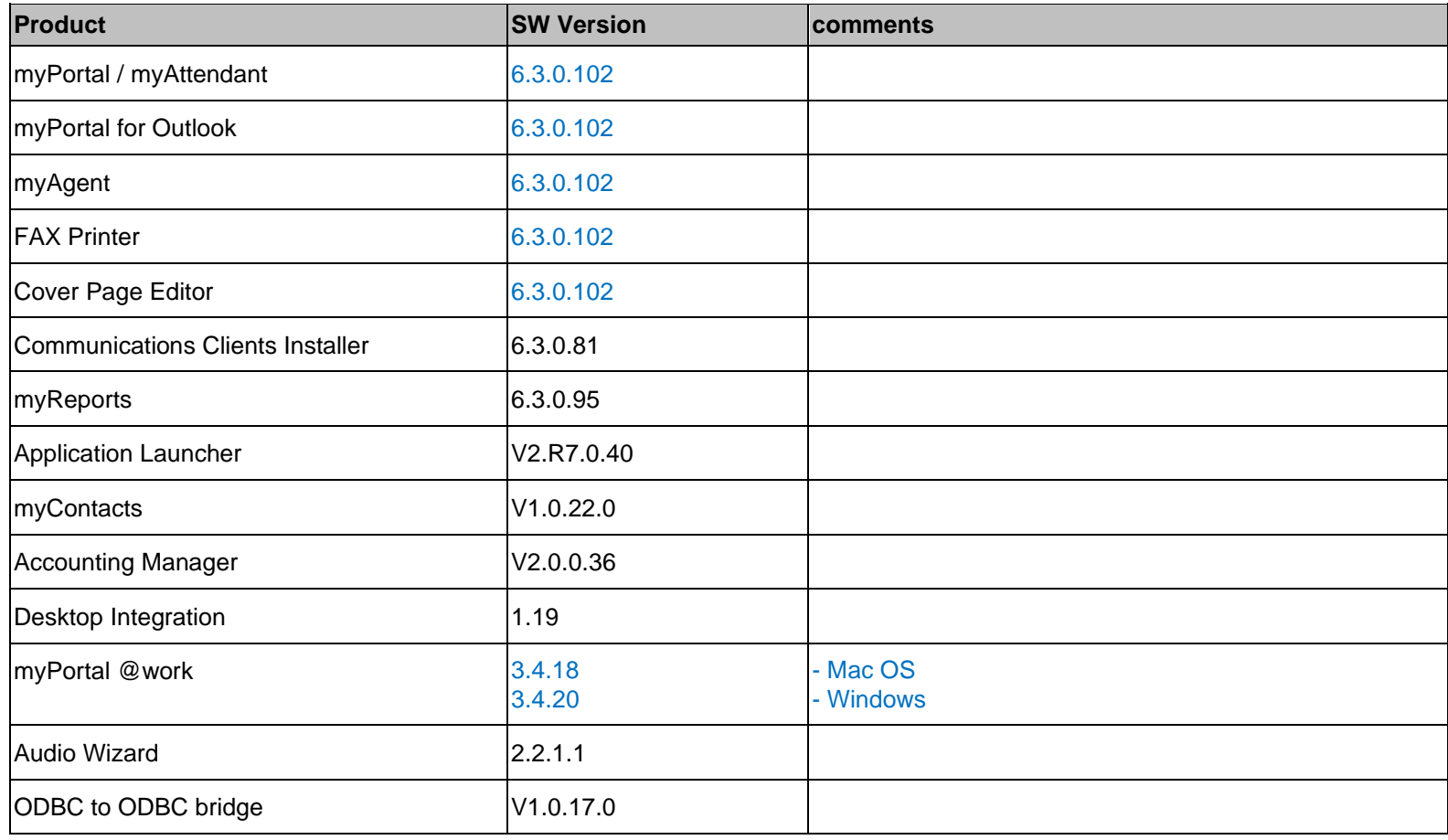

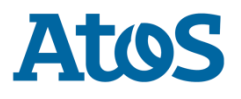

## <span id="page-33-0"></span>**5.4 Operating systems and applications**

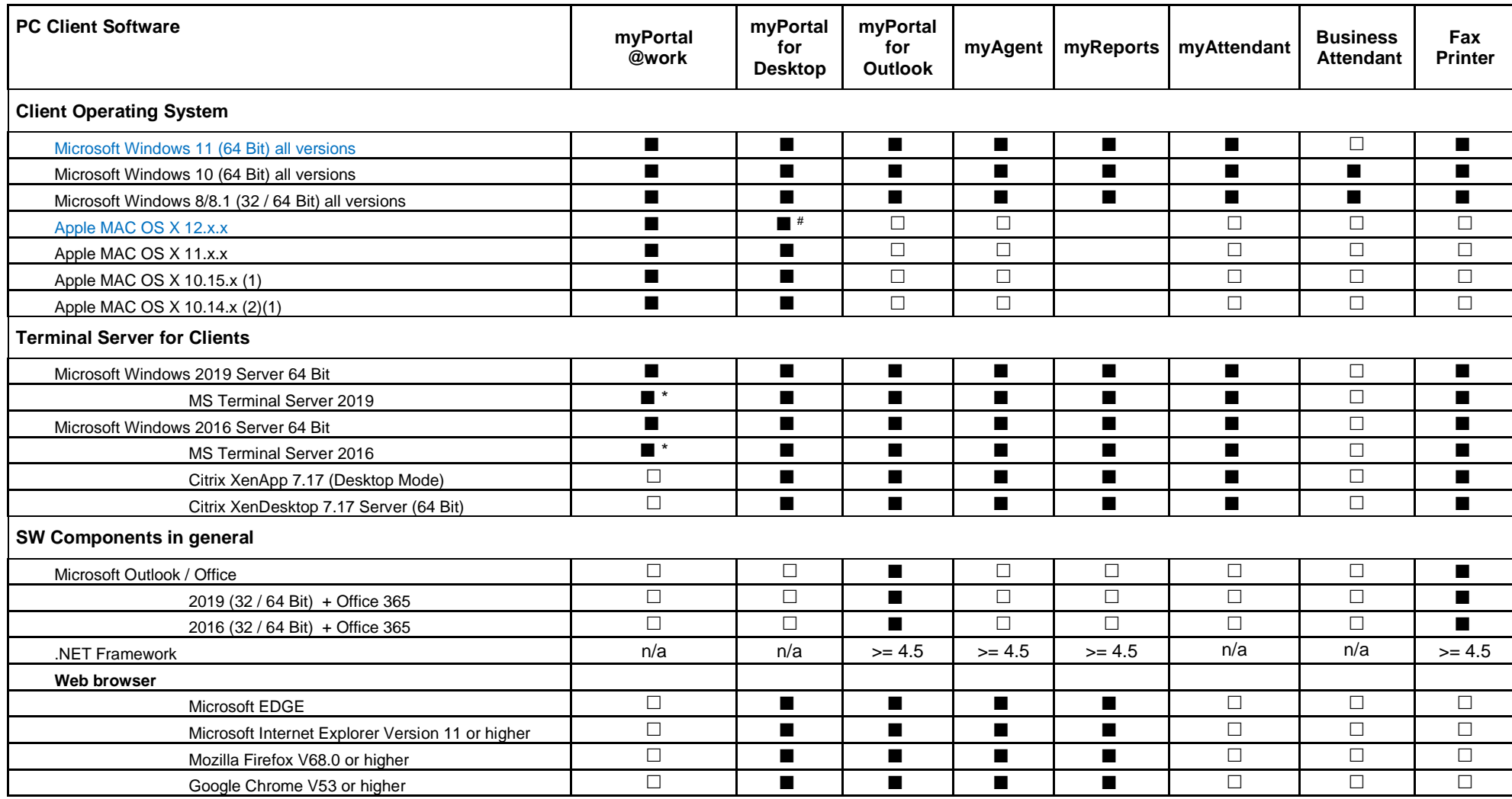

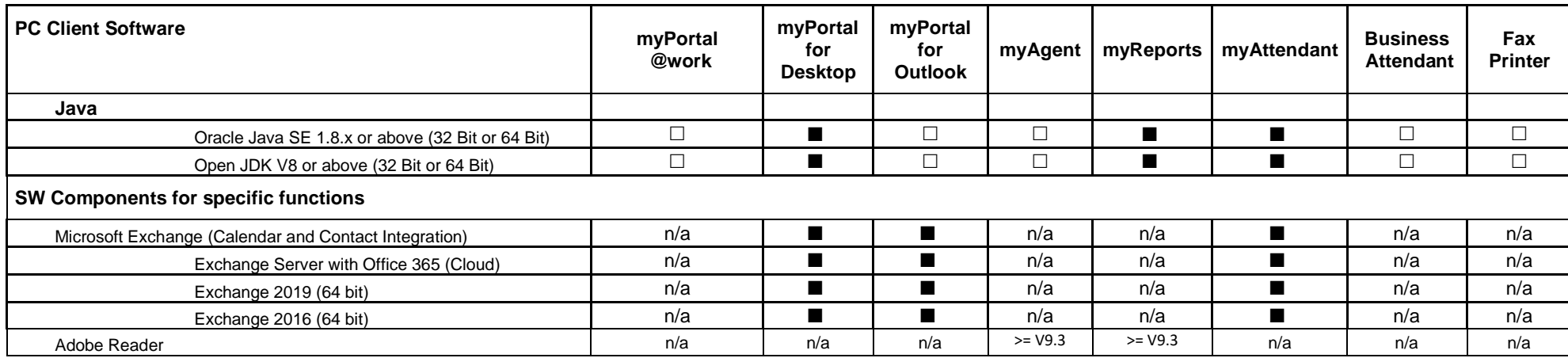

■ supported<br>■ supported

 $\Box$  supported with restrictions (see release note)<br>  $\Box$  not supported

 $\square$  not supported<br>  $n/a$  not applicable

not applicable

**(1)** Supported, but not part of the system test anymore. In case of error no SW correction will be delivered.

**(2)** Please be aware that Catalina is the first version of macOS to exclusively support [64-bit](https://en.wikipedia.org/wiki/64-bit) applications.

**(\*)** UC and CTI functionality only

( # ) only Java Oracle

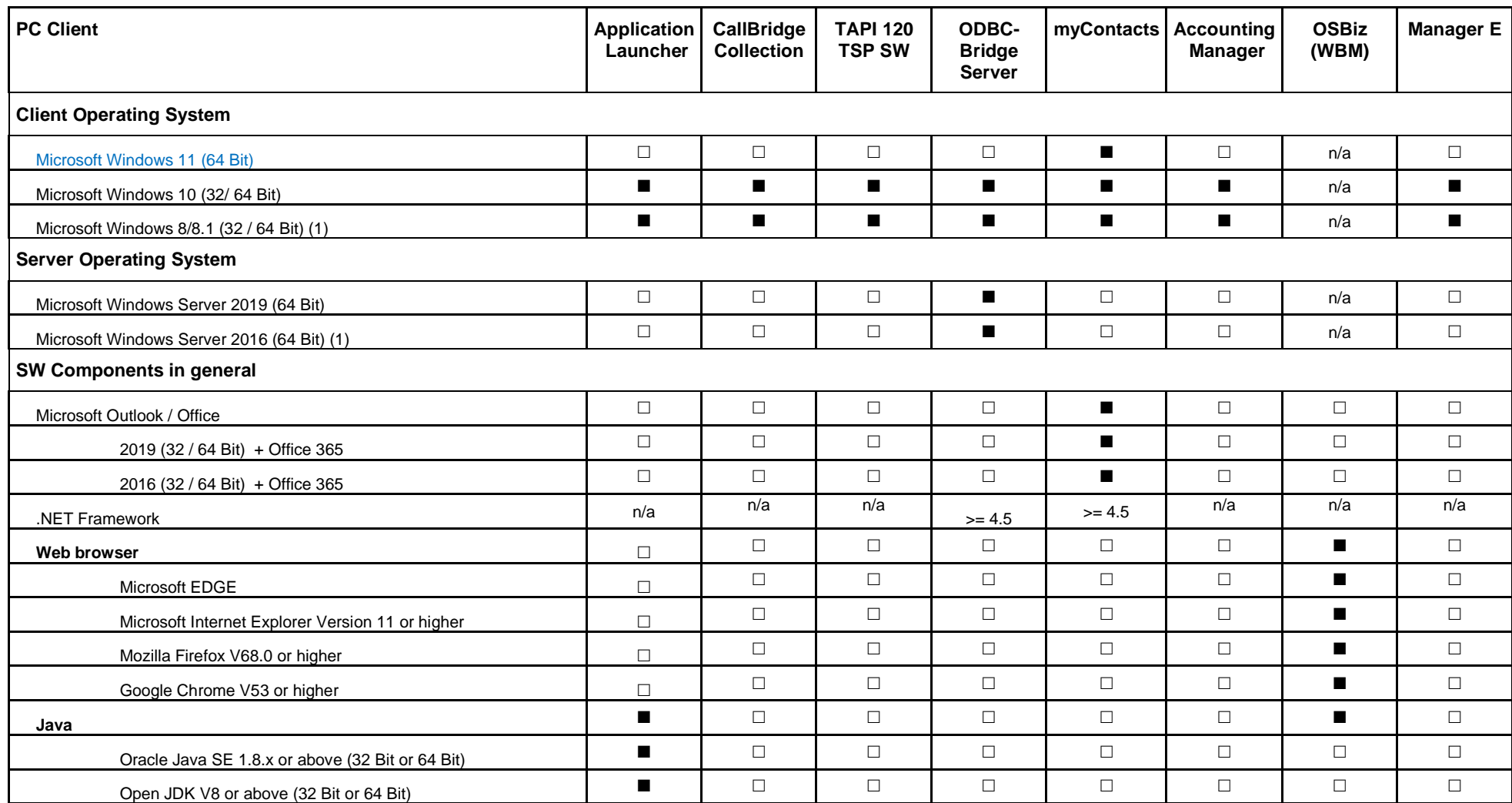

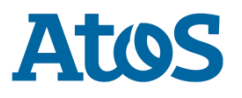

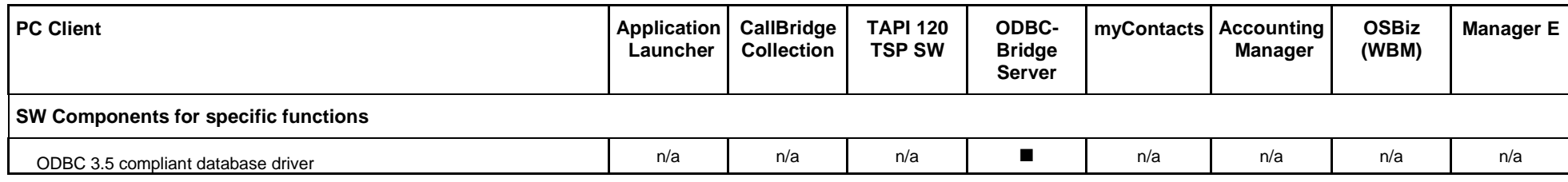

■ supported

□ not supported

OS same as for OS

n/a not applicable

**(1)** Supported, but not part of the system test anymore. In case of error no SW correction will be delivered. **(\*)** UC and CTI functionality only

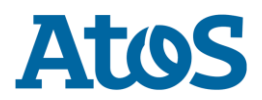

# <span id="page-37-0"></span>**6 Documentation reference**

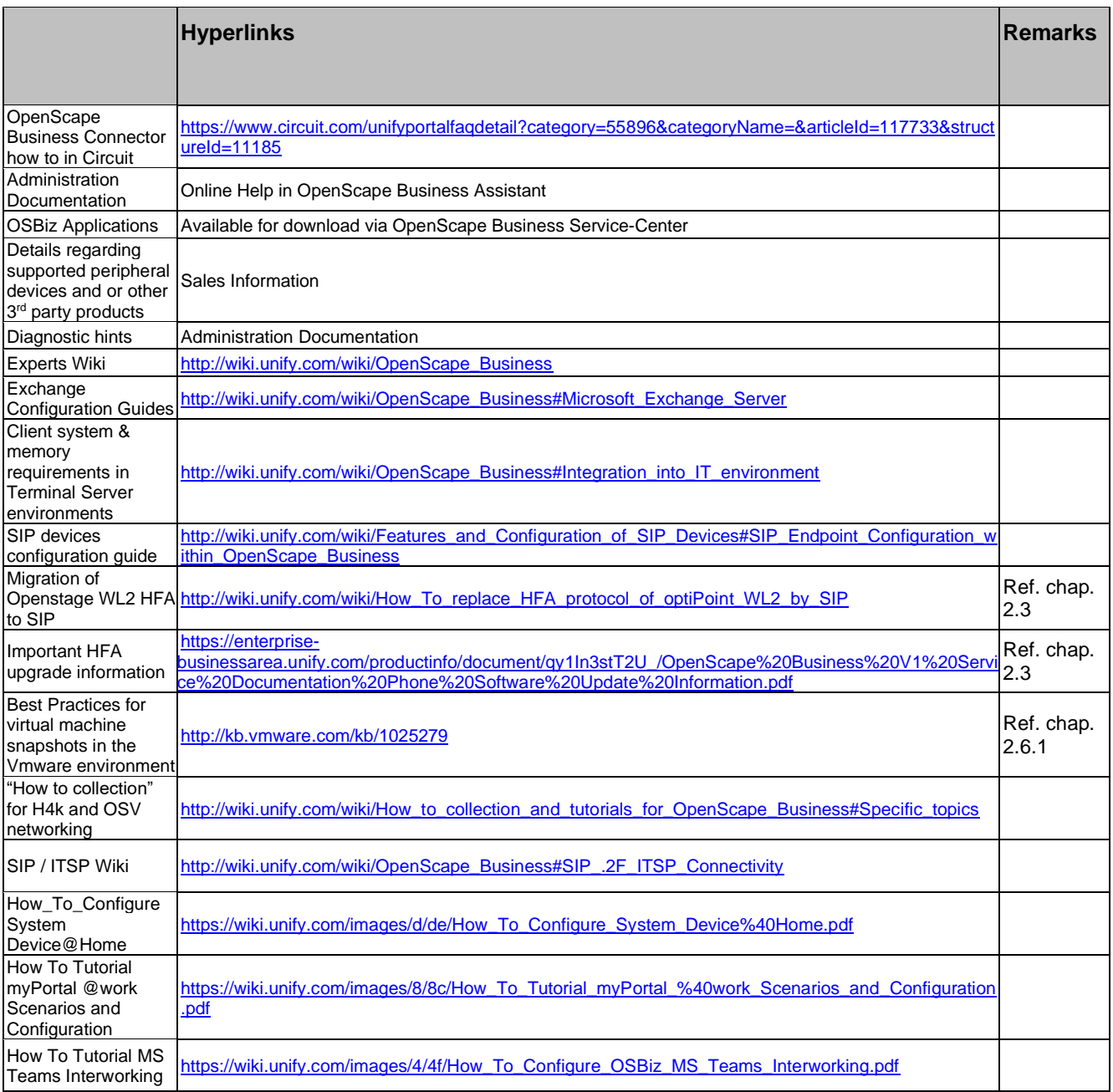